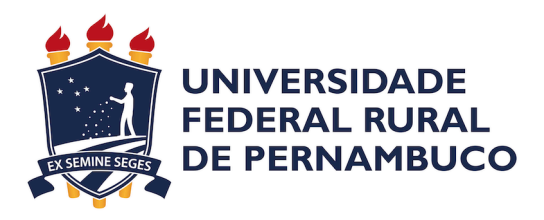

Lucas Amorim Vasconcelos Torres

# **Representação virtual para segurança de espaços através de detecção de objetos, pessoas e suas relações.**

Recife 2022

Lucas Amorim Vasconcelos Torres

## **Representação virtual para segurança de espaços através de detecção de objetos, pessoas e suas relações.**

Monografia apresentada ao Curso de Licenciatura Plena em Computação da Universidade Federal Rural de Pernambuco, como requisito parcial para obtenção do título de Licenciado em Computação.

Universidade Federal Rural de Pernambuco – UFRPE Departamento de Computação Curso de Licenciatura Plena em Computação

Orientador: Francisco Simões

Recife 2022

Dados Internacionais de Catalogação na Publicação Universidade Federal Rural de Pernambuco Sistema Integrado de Bibliotecas Gerada automaticamente, mediante os dados fornecidos pelo(a) autor(a)

T693r Torres, Lucas Amorim Vasconcelos

 Representação virtual para segurança de espaços através de detecção de objetos, pessoas e suas relações. / Lucas Amorim Vasconcelos Torres. - 2022. 34 f. : il.

 Orientador: Francisco Paulo Magalhaes Simoes. Inclui referências, apêndice(s) e anexo(s).

 Trabalho de Conclusão de Curso (Graduação) - Universidade Federal Rural de Pernambuco, Licenciatura em Computação , Recife, 2022.

 1. Visualização. 2. Unity. 3. Realidade Virtual e Aumentada. I. Simoes, Francisco Paulo Magalhaes, orient. II. Título

CDD 004

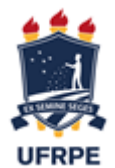

#### **FICHA DE APROVAÇÃO DO TRABALHO DE CONCLUSÃO DE CURSO**

Trabalho defendido por **Lucas Amorim Vasconcelos Torres** às 14:00 o dia 07 de outubro de 2022, como requisito para conclusão do curso de Licenciatura em Computação da Universidade Federal Rural de Pernambuco, intitulado "Representação Virtual para Segurança de Espaços Através de Detecção de Objetos, Pessoas e suas Relações", orientado pelo professor **Francisco Paulo Magalhães Simões** e aprovado pela seguinte banca examinadora:

Recife, 07 de outubro de 2022

Francisco Paulo Magalhães Simões DC/UFRPE Presidente da banca

\_\_\_\_\_\_\_\_\_\_\_\_\_\_\_\_\_\_\_\_\_\_\_\_\_\_\_\_\_\_\_\_\_\_\_\_\_\_\_\_\_\_\_\_\_\_\_

 $\mathcal{L}_\text{max}$  and the contract of the contract of the contract of the contract of the contract of the contract of the contract of the contract of the contract of the contract of the contract of the contract of the contrac

Jeane Cecília Bezerra de Melo DC/UFRPE Avaliadora

*À …*

# Agradecimentos

Agradeço à todos meus familiares que me deram apoio, especialmente meus avós, Antônio e Raimunda, meus amigos que me ajudaram a chegar onde cheguei, minha mulher Adrielle que além do apoio moral me ajudou a construir esse TCC em tempo hábil.

*"O importante é fazer história, não escrevê-la." (Otto Von Bismarck)*

# Resumo

A detecção de situações de risco é algo que vem sendo melhorado a cada ano. Esse trabalho apresenta o protótipo de um sistema para monitoramento de risco de acidentes em ambientes industriais com base no rastreamento de objetos e pessoas a partir da visão computacional. Neste trabalho são utilizadas ferramentas de visualização em ambientes virtuais para detecção de colisões, verificando quando um objeto de grande porte está próximo a colidir com pessoas. A ideia central é fazer a análise espacial de um trator, ou algum objeto semelhante a esse tipo de veículo, e das pessoas que transitam naquele local. Através disto, é possível criar metódos de visualização para que o usuário final, seja um inspetor de segurança do trabalho ou um sistema da indústria 4.0 possa entender o que está acontecendo nos entornos do local e das relações entre os objetos. Além da visualização das distâncias, o protótipo permite alterar as distâncias consideradas seguras entre objetos e pessoas, fazendo com que seja possível também testar diferentes tipos de configuração da ferramenta.

**Palavras-chave**: Visualização, Unity, Realidade Virtual e Aumentada, Segurança.

# Abstract

The detection of risk situations is something that has been improved every year. This work presents the prototype of a system for monitoring the risk of accidents in industrial environments based on tracking objects and people using computer vision. In this work, visualization tools are used in virtual environments to detect collisions, verifying when a large object is close to colliding with people. The central idea is to make a spatial analysis of a tractor, or some object similar to this type of vehicle, and of the people who transit in that place. Through this, it is possible to create visualization methods so that the end user, whether a work safety inspector or an industry 4.0 system, can understand what is happening in the surroundings of the place and the relationships between objects. In addition to viewing distances, the prototype allows changing the distances considered safe between objects and people, making it possible to also test different types of tool configuration.

**Keywords**: Visualization, Unity, Virtual and Augmented Reality, Security.

# Lista de ilustrações

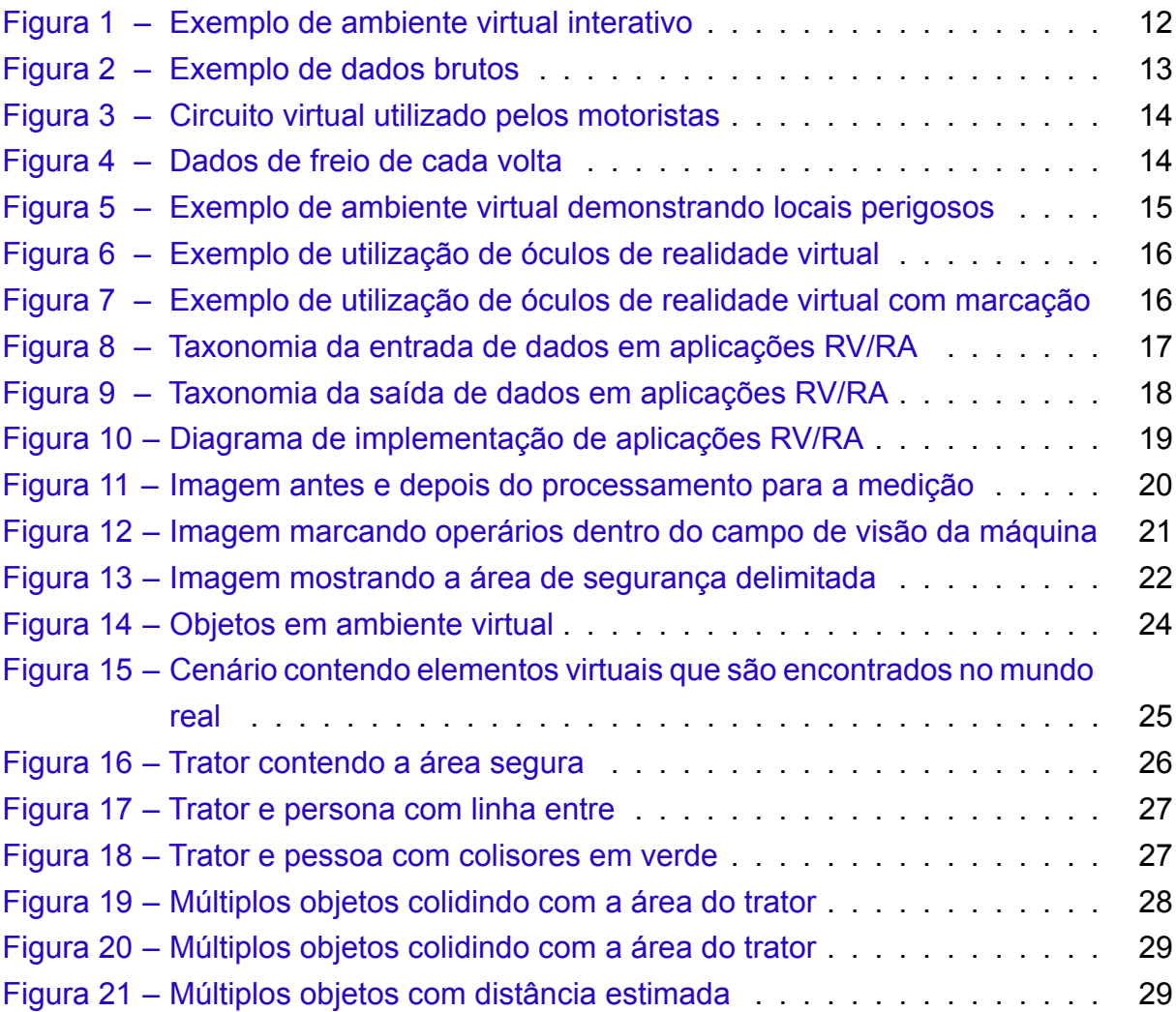

# Lista de abreviaturas e siglas

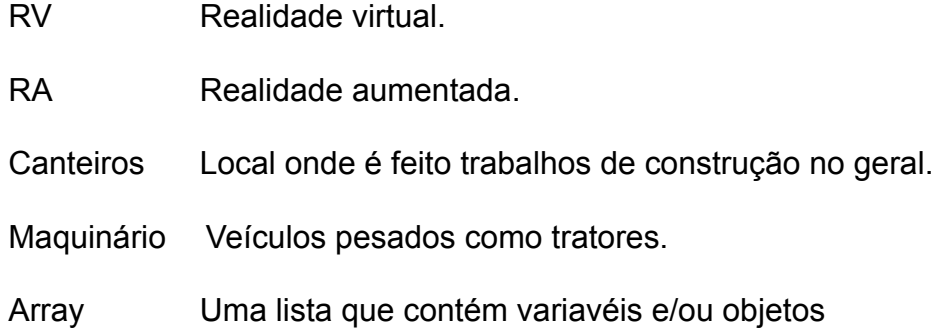

## 1 Introdução

A criação de ferramentas para a segurança de pessoas em ambientes perigosos como construções sofreram mudanças ao longo das décadas. Antes dos meios virtuais serem utilizados, só era tratado com meios físicos como capacetes e coletes ou mesmo com ações preventivas, atualmente é possível explorar novos métodos para auxiliar na prevenção de acidentes em tempo real com o auxílio da computação. Os ambientes virtuais possibilitam criar e testar essas novas formas de prevenção de maneira totalmente segura, sendo apenas necessário o teste em locais reais no fim da criação da aplicação. Com esses ambientes é possível utilizar da inteligência artificial para analisar imagens de pessoas, veículos e objetos que podem apresentar perigo ou estar em situações perigosas. Além disso a visão computacional nos permitiu melhorar sistemas de acordo com as informações onde sensoriamos, seja por meio visual, com objetos em 3d ou dados estatísticos. Através dessas informações é possível ter um melhor entendimento da situação que está ocorrendo. Neste cenário, o objetivo desse trabalho é mostrar a importância da visualização situacional do ambiente para aplicações de segurança em lugares onde grandes veículos e pessoas transitam.

O projeto foi desenvolvido utilizando a ferramenta Unity, um motor gráfico moderno contendo várias ferramentas facilitando a criação de variados tipos de softwares, animações e filmes. Além disso, o Unity vem sendo amplamente utilizado para a criação de softwares para detecção, por exemplo para a criação de ambientes para a coleta de dados de comportamento de motoristas em determinadas situações como em [\(TAHERI et al.](#page-35-0), [2017](#page-35-0)) e a criação de protótipos virtuais de centros médicos em([KU-](#page-35-1)[MAR et al.,](#page-35-1) [2011](#page-35-1)), duas aplicações semelhantes com o foco deste trabalho. O projeto foi criado para simular uma realidade virtual (RV), difente da realidade aumentada (RA) onde temos, um objeto que é projetado a partir de um referencial usando de câmeras e referências para projeção, como imagens em papéis ou objetos reais, a realidade virtual foca apenas no meio virtual e é o que foi usado aqui.

Foram separados três problemas principais para a criação do ambiente. Inicialmente, o problema foi a criação de objetos virtuais onde se assemelhasse a um veículo pesado como um trator. Para tal, no caso da blocagem, apenas foi necessário criar um cubo virtual, por ser uma forma básica e já pronta dentro da Unity, além da possibilidade de usar esse objeto para otimizar o software de detecção. Porém para uma melhor visualização da situação a ser estudada foi incluído na versão final um trator, de maneira estática e sem animações. Segundo problema foi a da persona, esse pode ser representado como um cilindro, pois é a forma básica mais próxima de um corpo de um ser humano. Terceiro problema o cenário a ser representado, como para testes

não era necessário possuir, ainda, um cenário onde remetesse um lugar fora do mundo virtual apenas foi feito uma plataforma como referência inicial. A partir desse ambiente construido virtualmente, foram criados dois tipos de visualização básica, uma onde é demonstrado a área envolvendo o trator, onde essa área é o limite de segurança para pessoas, e o segundo o desenho de uma linha reta entre pessoas próximas ao trator, também é proposto a ideia de editar o tamanho da área delimitada pelo trator, pois sendo possível fazer isso fica mais fácil testar diferentes situações como por exemplo lugares grandes ou pequenos em comparação com os objetos e suas rotas, é demonstrado também a rota do trator, sendo esse apenas usado como forma de demonstrar a movimentação, outra informação adicionada foi um alerta sonoro, onde quando a pessoa entrar na área limite do trator será emitido um alarme sonoro, e como forma de simulação o trator para a ação de movimentação imediatamente.

# 2 Objetivos

#### **Objetivo geral**

• Analisar diferentes métodos de visualizações para a prevenção de acidentes em ambientes de construção, através do uso de Realidade Virtual para representar o mundo real.

#### **Objetivos Específicos:**

- Implementar uma aplicação que ajude na visualização de objetos, veículos e pessoas;
- Verificar se é viável usar o motor gráfico Unity para essa função;
- Criar um protótipo de uma ferramenta para análise da relação espacial entre objetos e pessoas para garantir a segurança das mesmas durante a operação.

## 3 Revisão da literatura

Os trabalhos aqui citados foram escolhidos pela semelhança com a proposta atual, são eles que serviram como guia do que já existe para a criação deste trabalho. Não somente relacionado apenas à construção, entre eles estão, uso do Unity para criação de protótipos de instalações de saúde [\(KUMAR et al.](#page-35-1), [2011\)](#page-35-1), métricas para avaliação comportamental([TAHERI et al.](#page-35-0), [2017](#page-35-0)), planejamento e gestão de segurança em canteiros de obras([AZHAR](#page-35-2), [2017\)](#page-35-2), uma revisão sobre aplicações usando RA/RV e sua complexidade([LI et al.](#page-35-3), [2018\)](#page-35-3), e um sistema de alertas para a prevenção de acidentes([SON et al.,](#page-35-4) [2019](#page-35-4)). Todos os trabalhos citados foram avaliados, e aqui é mostrado a contribuição de cada para o desenvolvimento deste trabalho.

#### 3.1 Uso de motores gráficos 3d para a criação de protótipos de instalações de saúde.

O uso de motores gráficos para a prototipação virtual não é algo novo, e vem sendo crescendo ao passar dos anos, se tornando também um grande mercado lucrativo. Por serem ferramentas facilitadoras onde é possível fidelizar uma ideia de um produto final, fazendo com que também seus usuários possam experimentar das mais variadas interações com o produto final. No projeto([KUMAR et al.](#page-35-1), [2011](#page-35-1)) é realizada a prototipação de uma unidade de saúde, onde dentro desse ambiente possui características encontradas neste tipo de local no mundo real, como é possível ver na figura 1[\(KUMAR et al.,](#page-35-1) [2011](#page-35-1)).

<span id="page-14-0"></span>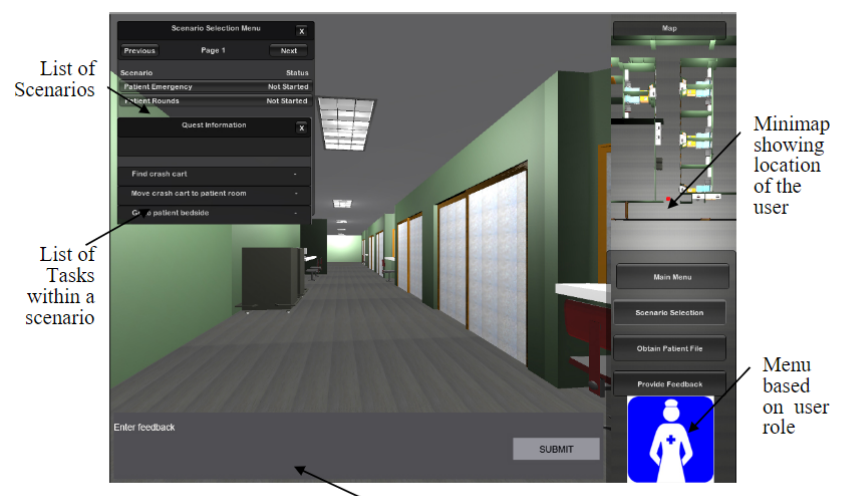

User feedback panel

Figura 1 – Exemplo de ambiente virtual interativo [\(KUMAR et al.,](#page-35-1) [2011](#page-35-1))

Além de possuir semelhança com locais reais, o diferencial é que a criação deles em motores gráficos, é possível desenvolver de forma interativa e não somente de demonstração ou visualização, tornando assim mais fácil de fazer uma coleta de informações do usuário final antes mesmo de existir o prédio. Sendo assim também é uma forma de economizar, já que não é necessário que esses lugares existam fisicamente, e não necessitando alocar espaços para testes. Outra vantagem na criação virtual, é a de ser possível planejar a alocação de objetos dentro dos ambientes de acordo com o tamanho, dando assim mais possibilidades de combinações diferentes podendo testá-las e modificá-las em tempo real.

#### 3.2 Uso de realidade virtual para a medição de comportamento e características de motoristas.

A coleta de dados comportamentais em motoristas é algo de extrema utilidade, não somente para treinamento, é também feito para o planejamento de estradas e prevenção de acidentes. A medição é feita em diferentes aspectos do motorista e do carro, considerando também até o movimento da cabeça em determinadas situações, onde é notório que houve distração do mesmo. Esses dados coletados podem ser processados de forma de estatística e também usados para aprendizagem de máquina, dando mais possibilidades de utilização. Na planilha abaixo é mostrado os tipos de dados coletados.

<span id="page-15-0"></span>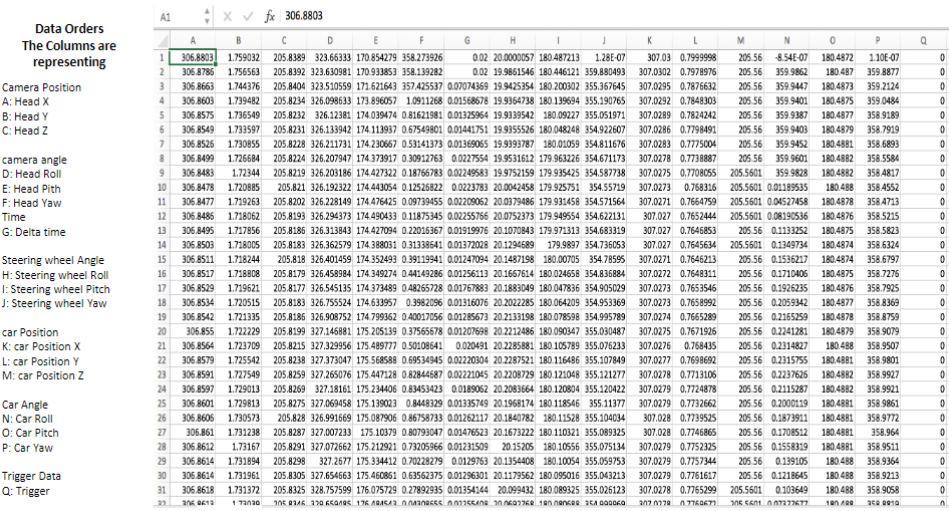

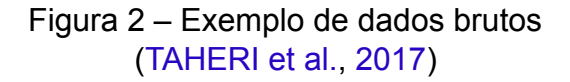

No exemplo discutido em [\(TAHERI et al.,](#page-35-0) [2017\)](#page-35-0), foram feitas várias voltas onde os dados foram separados a cada vez que uma volta fosse completada, gerando assim uma comparação do que acontece quando um mesmo percurso é feito repetidas vezes, <span id="page-16-0"></span>simulando o cotidiano de um motorista na cidade, na figura 3. Na figura 4 podem ser vistos os dados de freio cada volta.

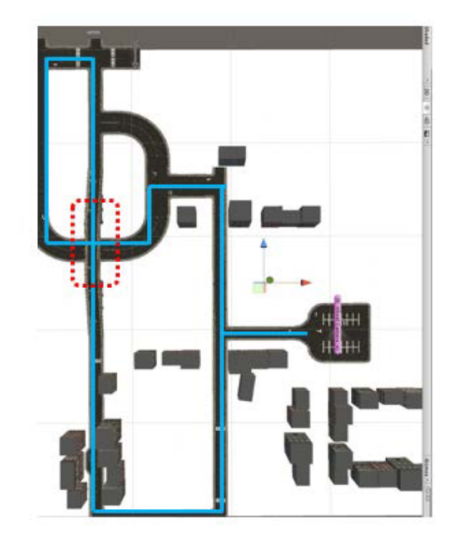

Figura 3 – Circuito virtual utilizado pelos motoristas [\(TAHERI et al.](#page-35-0), [2017\)](#page-35-0)

<span id="page-16-1"></span>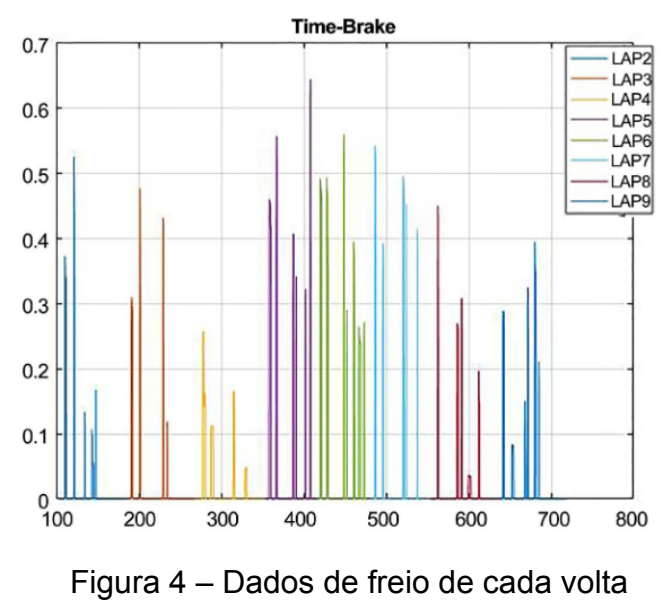

[\(TAHERI et al.](#page-35-0), [2017\)](#page-35-0)

#### 3.3 Papel das Tecnologias de Visualização no Planejamento e Gestão de Segurança em Canteiros de Obras.

A segurança em uma construção é um problema vital no gerenciamento de projetos, e a tecnologia vem desempenhando um papel cada vez mais importante nesse ramo, sendo usada para prevenir acidentes e detectar comportamentos potencialmente perigosos. Cada canteiro tem suas características únicas e, para cada, é necessário que novas configurações sejam adequadas para detectar novos e diferentes padrões. Embora o planejamento de segurança nos canteiros seja de fundamental importância, este vem sendo negligenciado nas últimas décadas, sendo a principal ferramenta quando se trata de segurança, é preciso que novos meios e métodos sejam implementados e testados, para que isso ocorra, um planejamento adequado deve ser feito. Por ser algo caro, de bastante consumo de tempo e a necessidade de treinamento de pessoal, é de se esperar que essa parte seja ignorada por parte dos planejadores da obra. Hoje com a criação de lugares totalmente virtuais, é possível fazer com que esses problemas sejam amenizados, ou até solucionados, por conta do baixo custo e de não precisar de um local adequando para a visualização de problemas, e na definição de situações perigosas, é feito de maneira que não seja mais necessário começar a obra e esperar que seja levantado paredes para visualizar problemas. Na figura 5 é mostrado um ambiente virtual com locais com potencial alto para acidentes.

<span id="page-17-0"></span>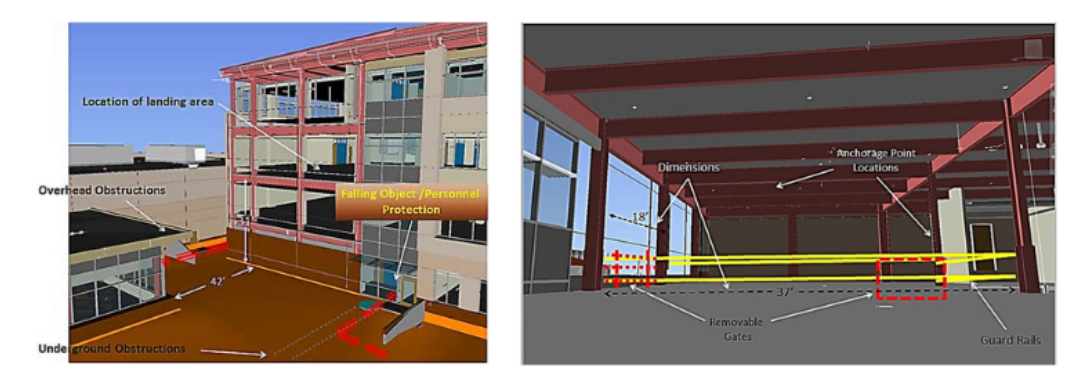

Figura 5 – Exemplo de ambiente virtual demonstrando locais perigosos ([AZHAR](#page-35-2), [2017\)](#page-35-2)

Nessa demonstração é possível ver que a distância e altura como em um lugar real, nesse sentido a utilidade do virtual, além de dar uma visão situacional, pode ser usado como treinamento para equipes antes mesmo de começarem os trabalhos, podendo ser determinado a quantidade de extintores de incêndio, os locais onde encontrar equipamentos de segurança e locais de evacuação de emergência. Seguindo o princípio de treinamento, se usado de maneira adequada pode ser tornar uma ferramenta barata e prática de ser usada, é muito comum utilizar óculos de realidade virtual para tal, esses que tem a função de tentar simular ao máximo um lugar real. Na Figura

6, a seguir, é possível dimensionar o porquê dessa ferramenta ser algo extremamente útil, para o máximo de fidelidade na hora de fazer uma demonstração de determinadas situações, apesar de ser bastante cara, o que pode tornar inacessível para alguns casos, é o melhor que temos atualmente em questão de fidelidade. Como exemplo de situação de emergência, na figura 7 é demonstrado um incêndio como exemplo.

<span id="page-18-0"></span>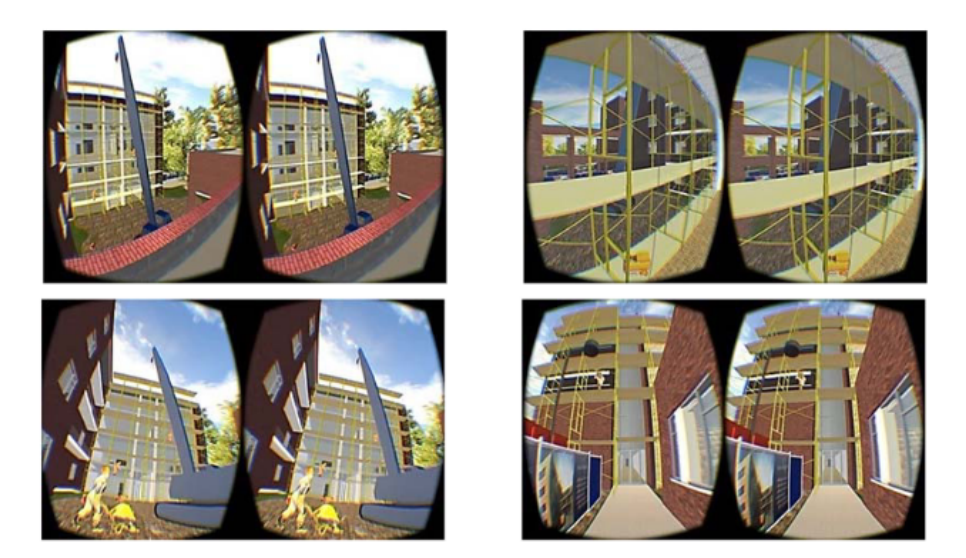

Figura 6 – Exemplo de utilização de óculos de realidade virtual ([AZHAR](#page-35-2), [2017\)](#page-35-2)

<span id="page-18-1"></span>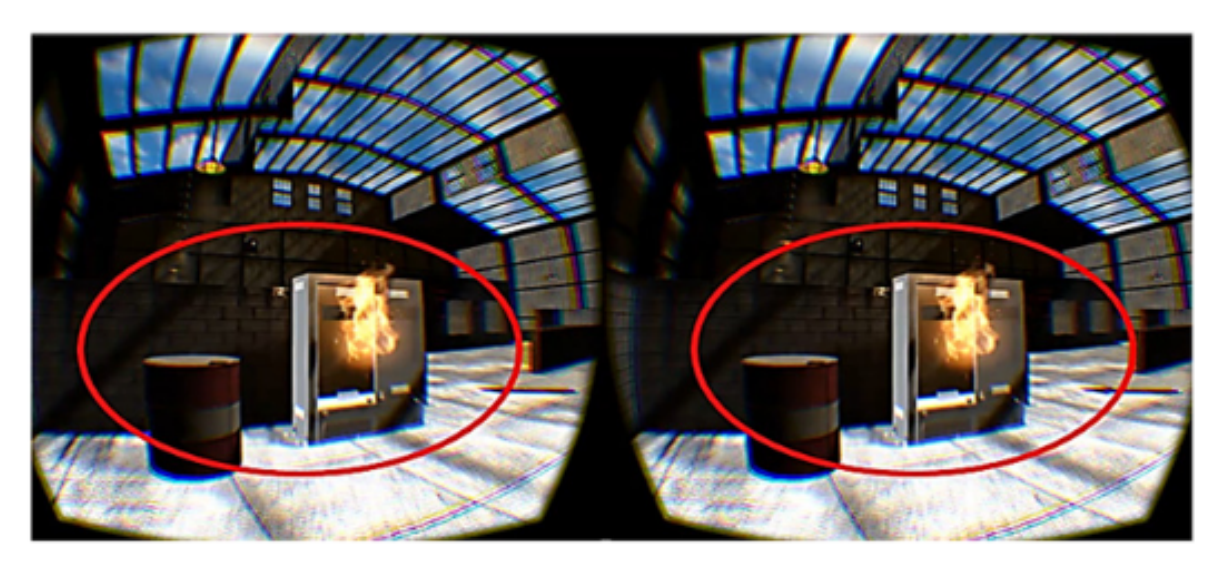

Figura 7 – Exemplo de utilização de óculos de realidade virtual com marcação ([AZHAR](#page-35-2), [2017\)](#page-35-2)

#### 3.4 Uma revisão crítica de aplicativos de realidade virtual e aumentada (RV/RA) na segurança da construção.

O canteiro de obras é um local complexo e com várias situações ocorrendo ao mesmo tempo, com diversos riscos presentes a todo momento durante construção. Foi pensando nisso que o uso de aplicações usando RV/RA está sendo desenvolvido em cada vez mais projetos, usando a ideia de que em um ambiente virtual e seguro, é possível entender e visualizar problemas que podem acontecer nessas situações. O uso de aparelhos adequados a RV/RA possuem diversas limitações. Além de limitações de hardware, estabelecer uma imersão adequada é uma tarefa difícil e custosa em muitos casos, pois dependendo da quantidade de eventos a serem testados ou objetos que estarão na "cena"o custo aumenta, a cada vez aumenta a complexidade do que irá ser testado. Também existem uma vasta gama de itens e ferramentas que podem ser usados como fonte de entrada de informações, o que torna tudo mais amplo e muitas vezes caro, fazendo com que alguns sejam desencorajados a explorar essa tecnologia. Na figura 8 é mostrada a complexidade de entrada de informações.

<span id="page-19-0"></span>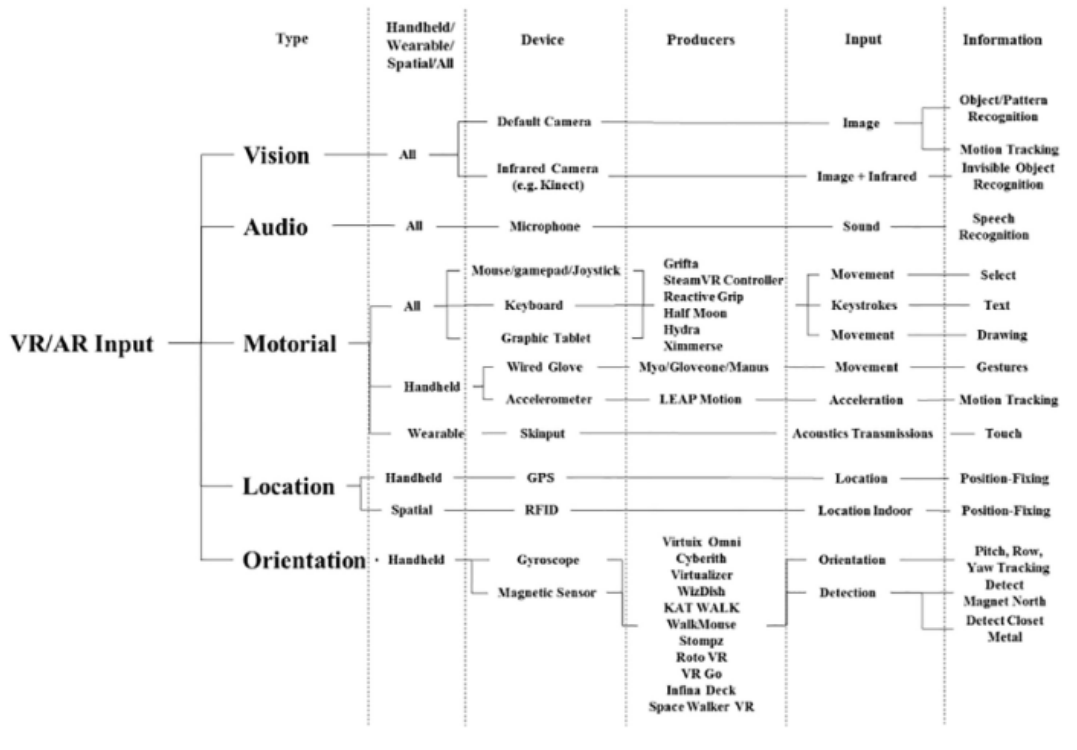

Figura 8 – Taxonomia da entrada de dados em aplicações RV/RA ([LI et al.,](#page-35-3) [2018](#page-35-3))

Além da entrada de dados, a saída desses dados não é diferente em questão de complexidade e quantidade, é também oferecido uma vasta gama de possibilidades, e algumas delas obrigatórias para o funcionamento adequado em testes de ambiente simulado, e quanto mais saídas é colocada em teste maior será a fidelidade , em relação a locais reais onde se quer testar. O exemplo da figura 9 mostra como é distribuído as ferramentas que podem ser utilizadas para a tal função.

<span id="page-20-0"></span>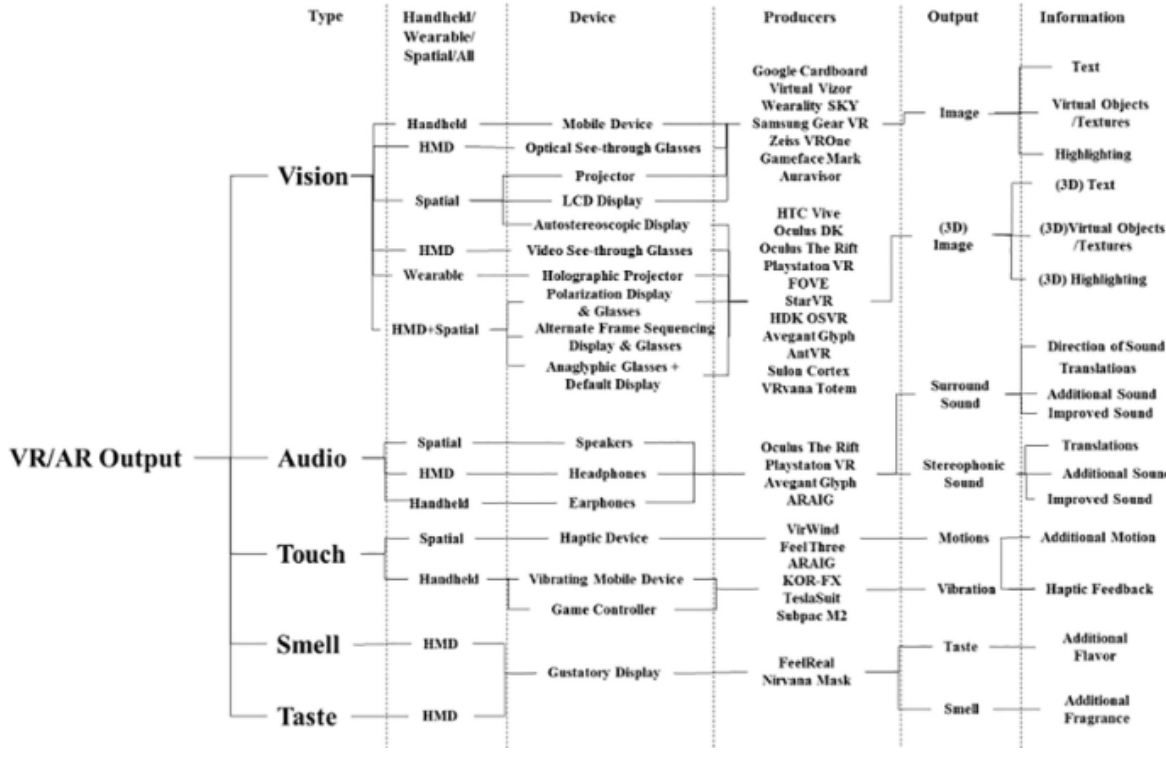

Figura 9 – Taxonomia da saída de dados em aplicações RV/RA ([LI et al.,](#page-35-3) [2018](#page-35-3))

Outro ponto a ser levantado, é a questão de passos até a implementação, tanto para hardware tanto para software, integrar tudo para que a aplicação consiga transmitir fidelidade exige vários procedimentos antes do resultado final, são esses onde vem com o planejamento inicial, ou pelo menos deveria ser pensando antes, muitas vezes não é necessário o uso de vários ou tantos aparelhos e softwares, em alguns casos não é necessário a criação de algo complexo, e dependendo do objetivo apenas seja necessário visualizar o problema, sendo a visualização algo obrigatório em toda aplicação RV/RA, pois sem um método de visualização não pode ser considerado realidade virtual e mista, também pelo fato de já existir objetos que estimulam outras partes sensoriais do corpo humano, de modo geral aplicações RV/RA é o conjunto de vários métodos de estimulo sensoriais, com a ideia de trazer o mais próximo possível os ambientes virtuais para o mundo real. Abaixo, na figura 10, temos um exemplo de diagrama contendo os passos de implementação tanto para hardware quanto para software.

<span id="page-21-0"></span>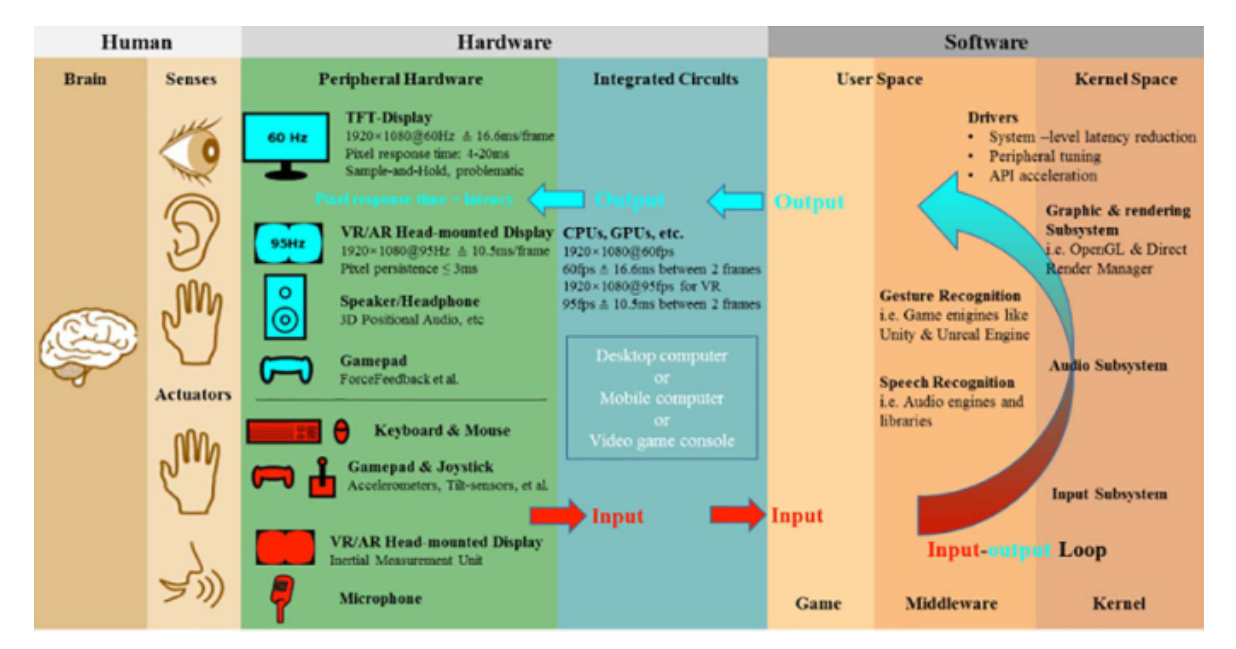

Figura 10 – Diagrama de implementação de aplicações RV/RA ([LI et al.,](#page-35-3) [2018](#page-35-3))

Lembrando que, aplicações de realidade virtual (RV) possuí critérios semelhantes a realidade aumentada (RA), porém são diferentes, onde a RV se utiliza da imersão virtual total, ou seja, o usuário precisa estar imerso no mundo virtual, enquanto o RA se utiliza da exibição de objetos virtuais no mundo real.

#### 3.5 Sistema de alerta baseado em visão em tempo real para prevenção de colisões entre trabalhadores e equipamentos pesados.

Os grandes equipamentos de construção são uma ameaça constante para os trabalhadores dentro do canteiro, e é sempre um problema grande encontrar soluções para a prevenção de acidentes envolvendo esses veículos, para isso,([SON et al.,](#page-35-4) [2019\)](#page-35-4) propuseram um sistema que monitora os arredores desses equipamentos, em busca de trabalhadores em situações perigosas de colisão com esse veículo. Ainda que isso melhorou a visibilidade do operador do veículo, as colisões ficam dependente da velocidade de reação do mesmo, sendo assim necessário criar algo mais especifico, como é o caso da implementação de visualização em três dimensões em tempo real, é testado a precisão e velocidade do equipamento de detecção e assim testar a sua eficiência. As normas internacional de utilização de equipamentos para construção são um bom ponto de partida, sendo um guia pronto de situações que podem ocorrer dentro desses canteiros, e também com informações que possam conter medições como distâncias seguras.

O processamento dessas imagens captadas ocorre com cada quadro, sendo processado individualmente, gerando uma maior precisão como consequência disso, porém o operador do equipamento não pode ficar constantemente focando nos monitores, o que pode atrapalhar o seu trabalho principal, sendo assim um alerta sonoro é tocado a cada vez que que um trabalhador ficar muito próximo do veículo, além de esse alerta também ser ouvido do lado de fora do veículo, para que quem estiver do lado de fora e próximo do veículo, possa ouvir e reagir em tempo hábil, na figura 11 é mostrado a imagem coletada e seguido da mesma já processada para a medição das distâncias dos operários.

<span id="page-22-0"></span>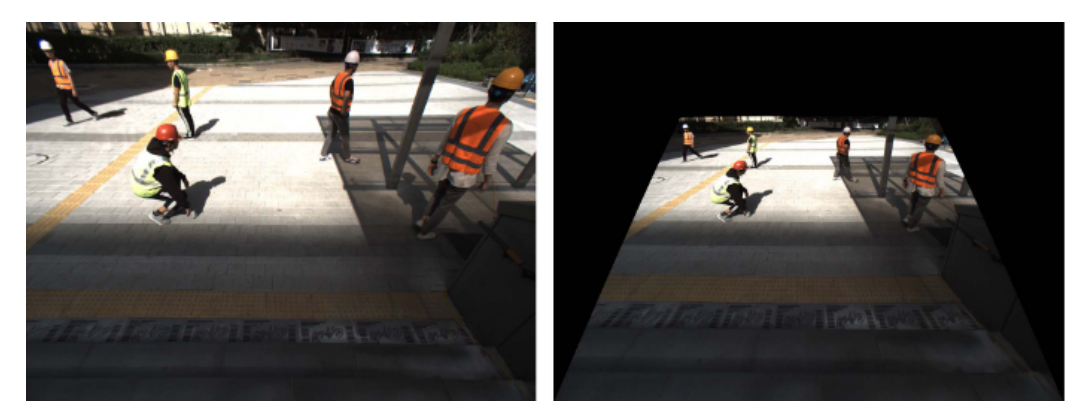

Figura 11 – Imagem antes e depois do processamento para a medição ([SON et al.,](#page-35-4) [2019\)](#page-35-4)

Além do processamento para a medição das distâncias, é preciso que seja feita a marcação de pessoas, assim podendo evitar problemas de detecção onde, ao aproximar de um objeto que não seja uma pessoa emitir um alerta sonoro sem necessidade por exemplo. Essas marcações são feitas na imagem em duas dimensões, mas isso ainda não é possível fazer uma medição de distância, os humanos conseguem de certa forma fazer uma estimativa precisa se algo está distante ou algo está perto, já para a máquina é preciso que seja definido uma forma de estimar a distância, isso é feito de acordo com a quantidade de pixeis que uma pessoa está ocupando na imagem 2D, ou seja, quando mais pixeis ela ocupa quer dizer que está mais próxima, ao aumentar está se aproximando, sendo assim a maneira que o meio virtual possa estimar distâncias com precisão e sem a necessidade de outros equipamentos como um laser. Na figura 13 mostra como essa marcação é exibida ao usuário final, nesse caso o operador da máquina ou alguém que esteja monitorando os arredores do equipamento.

<span id="page-23-0"></span>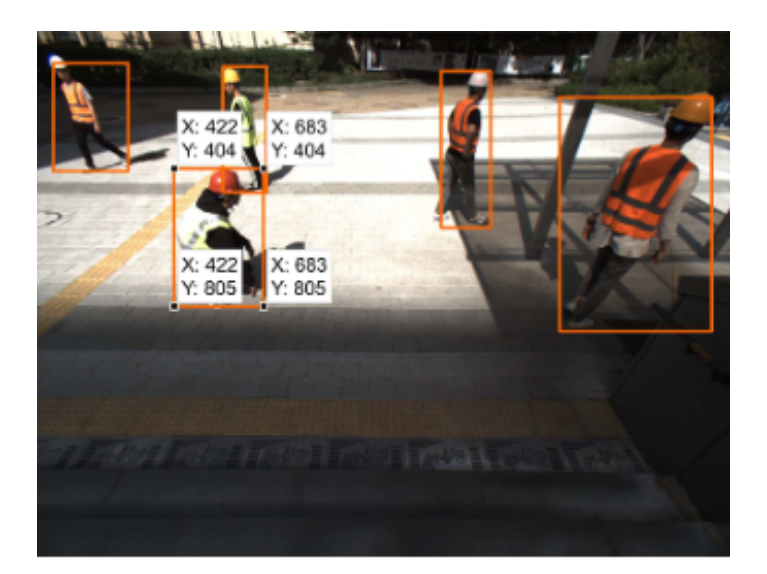

Figura 12 – Imagem marcando operários dentro do campo de visão da máquina ([SON et al.,](#page-35-4) [2019\)](#page-35-4)

Ao marcar e fazer as estimativas pode ser definida a distância segura, onde os operários podem circular livremente e o veículo possa continuar a operar sem interrupções. Essas distâncias podem ser seguidas de acordo com as normas propostas em esquema de segurança, como mostrada na norma([SON et al.,](#page-35-4) [2019\)](#page-35-4), que basicamente delimita a área de 2 metros em volta de maquinários pesados, porém também pode ser alteradas de acordo com normas do local, ou aumentando ainda mais as distâncias do maquinário e dos operários, é importante lembrar que não se deve definir uma área menor que 2 metros do equipamento, e dependendo do tamanho vai até 12 metros dependendo do tipo de maquinário usado na obra. Abaixo a figura mostra a demarcação da área de segurança de acordo com a prioridade.

<span id="page-24-0"></span>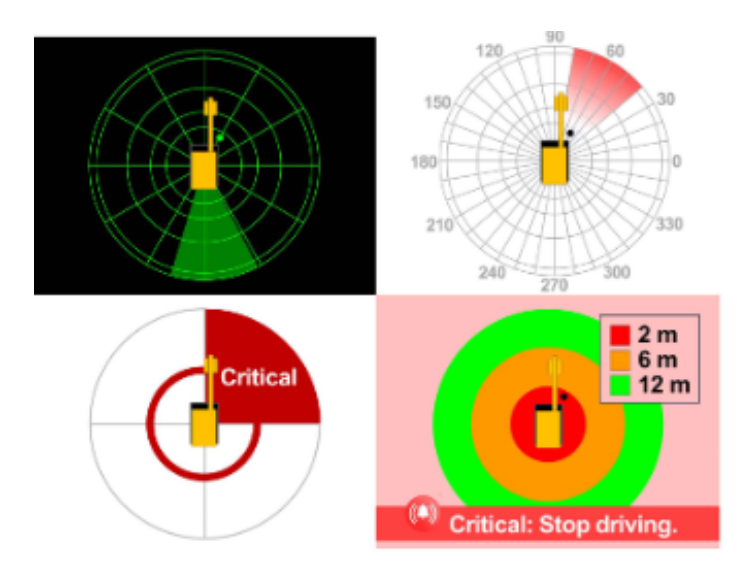

Figura 13 – Imagem mostrando a área de segurança delimitada ([SON et al.,](#page-35-4) [2019\)](#page-35-4)

## 4 Metodologia

Este trabalho tem como objetivo a criação de uma ferramenta para a visualização de problemas relacionados a acidentes em ambientes de construção. Para tal, foi criado um protótipo para a visualização de um ambiente real envolvendo maquinário pesado e pessoas, através de uma simulação que subtituirá um cenário real por um virtual, através da detecção da posição e do movimento do veículo, bem como dos pedestres circulando pelo local monitorado.

Para desenvolvimento do protótipo, foi usado o motor gráfico Unity3D e a linguagem de programação C#, linguagem padrão desse motor. O objetivo é fazer uma demonstração e análise de como diferentes informações podem ser usadas para um melhor monitoramento do contexto e segurança do ambiente, de modo a facilitar a análise por um usuário final. Utilizando de meios virtuais para a obtenção das informações, a coleta desses dados servirá como métricas de teste para identificar diferentes situações em um ambiente de construção.

O protótipo foi criado para servir de exemplo do tipo de problema abordado e também como exemplificação de como acontece uma possível colisão entre uma pessoa e um veículo. Para tal o protótipo foi feito de maneira mais próxima possível do resultado final. Isso ajuda a entender melhor como acontece e como poderá ser visualizado, configurado e criados os objetos de maneira virtual, dando assim uma maior liberdade em definir quando o ambiente está em maior risco ou quando está dentro das normas de segurança. Dependendo do ambiente, privado ou público, é possível definir até quando é tolerável a proximidade de objetos perigosos.

Além da visualização em tempo real, um menu interativo contendo informações como o tamanho do espaço de colisão entre o limite tolerável e a persona pode ser aumentado ou diminuído de acordo com a situação ou interesse particular, sendo a persona a representação fictícia de uma pessoa real. Também pode ser visualizada a distância em tempo real da persona e do objeto perigoso, nesse caso uma linha entre os dois objetos contendo a distância, e o tamanho da área que o objeto ocupa. Um alerta sonoro também foi desenvolvido para ser tocado quando a persona atingir a área perigosa do objeto.

#### 4.1 Criação de blocos representativos.

Antes de partir para o resultado final, inicialmente é preciso ter uma referência para que seja possível testar e fazer as configurações necessárias, e também seja definido um escopo de trabalho evitando assim criar algo desnecessário inicialmente. Na figura 14 o quadrado representa o trator, o cilindro representa a pessoa, e as esferas azuis ligadas com linhas vermelhas representam a rota simulada do trator.

<span id="page-26-0"></span>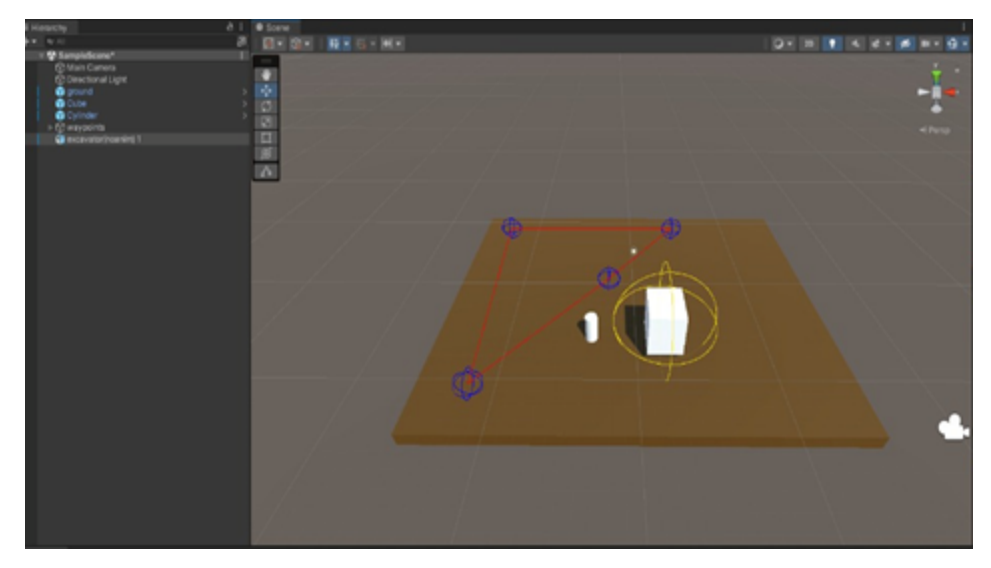

Figura 14 – Objetos em ambiente virtual

Como não é necessário ainda uma representação fiel a objetos do mundo real, a blocagem é bastante útil para o planejamento, sendo também importante para definir tamanho, quantidade e posição dos objetos. Além de ser um guia de representação, serve também como forma de evitar problemas quando se trabalha com algo mais complexo. De saída de dados apenas a área de segurança do maquinário é exibida.

#### 4.2 Cenários e sua importância na hora de representar algo

Os cenários são importantes quando se quer representar algo ou alguma situação, principalmente quando em relação ao mundo real, nesse caso como queremos representar algo que estimule visualmente com algo mais próximo da realidade, foi criado um cenário onde simula um parque no meio de um centro urbano, o que é comum de se encontrar no mundo real, e para a realdiade virtual que queremos criar esse cenário é um pedaço essencial na visualização. Abaixo segue um exemplo de cena onde se assemelha ao mundo real.

<span id="page-27-0"></span>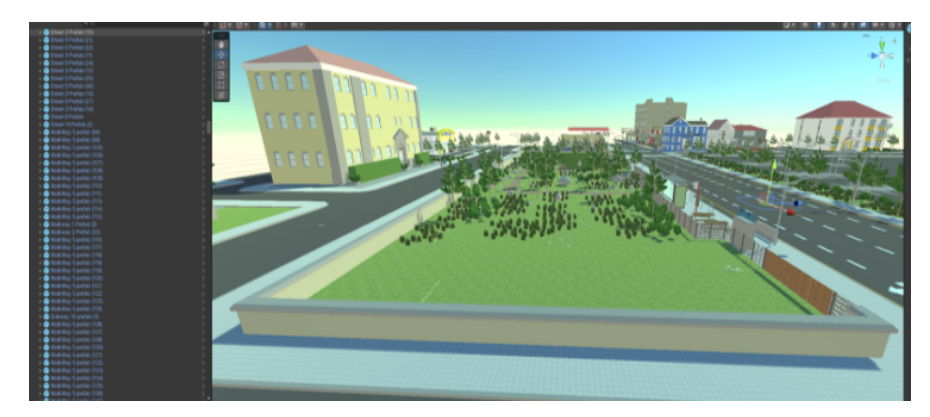

Figura 15 – Cenário contendo elementos virtuais que são encontrados no mundo real

Como mostrado na imagem, o parque é algo comum para as pessoas, e como estimulo visual fica fácil entender o que se quer passar, tanto como informação para mostrar com mais facilidade as ações dos objetos, como para que as pessoas possam entender o que está acontecendo naquele momento, se por exemplo fosse usado blocos e formas primitivas, mais detalhes teriam que ser incluídos para explicar a situação, como aqui usaremos tratores e pessoas é interessante usar desse tipo de realismo na realidade virtual.

#### 4.3 Informações a partir do relacionamentos de pessoas e objetos para alerta de perigo

Como se trata de uma ferramenta de visualização é preciso que ter dados das interações, e para a saída desses dados, foi criado um espaço delimitando a área segura do veículo em formato de esfera, uma linha entre uma pessoa e o maquinário, colisores para a detecção de colisões e um alerta sonoro que será emitido quando existir a colisão de uma pessoa com o maquinário. A área do veículo é o ponto principal da ferramenta pois é por essa área onde será medido distancias, colisões e estimativas. Na Figura 15, essa área mostrada, já com um trator, tendo como exemplo um cenário simulando um parque.

<span id="page-28-0"></span>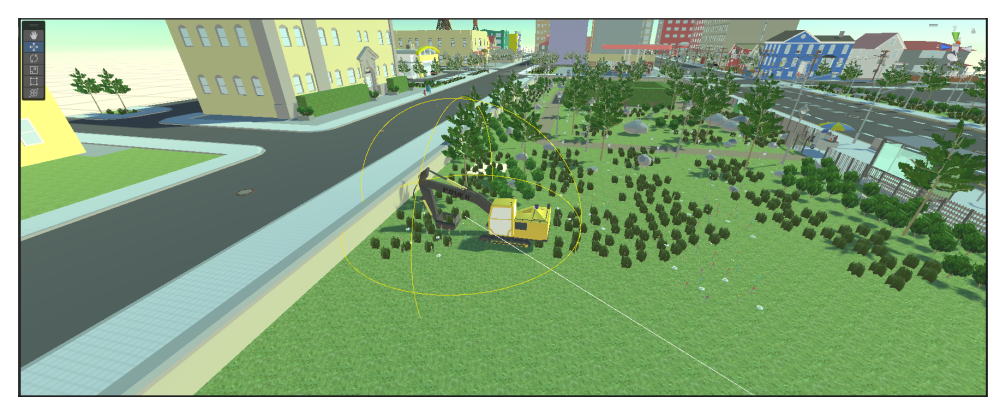

Figura 16 – Trator contendo a área segura

Como é possível ver na imagem acima, a área delimitada em amarelo poderá ser configurada a medida que for necessária, e de acordo com o interesse do usuário da aplicação, porém é recomendado que siga alguma norma de segurança para que não extrapole os limites como ter o tamanho longe demais ou próximo demais, nesse exemplo as escolhas foram arbitrárias, ou seja, somente foram escolhidas essas distâncias para representação e visualização.

Outra informação que será mostrada é uma linha entre o objeto e o trator, dessa linha será calculada a distância entre esses dois objetos e é feita de maneira automática assim que é identificado uma pessoa a uma certa distância, sendo também atualizada constantemente para uma medição precisa. No ambiente real essa linha poderá ser simulada com a adição da informação da distância numericamente, tornando mais completa a visualização do que está acontecendo e os riscos para o usuário final. A figura 16 mostra o trator, a pessoa e a linha desenhada entre os dois. Um pedaço que não será exibido para o usuário final mas é interessante mostrar são os colisores (figura 17), onde é a partir deles que é possível criar eventos como efeitos sonoros e gerenciar ações dos objetos.

<span id="page-29-0"></span>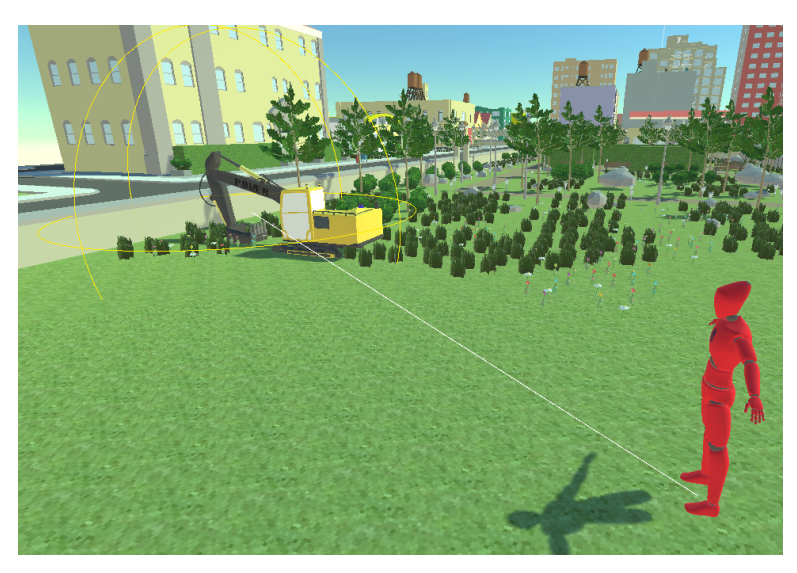

Figura 17 – Trator e persona com linha entre

<span id="page-29-1"></span>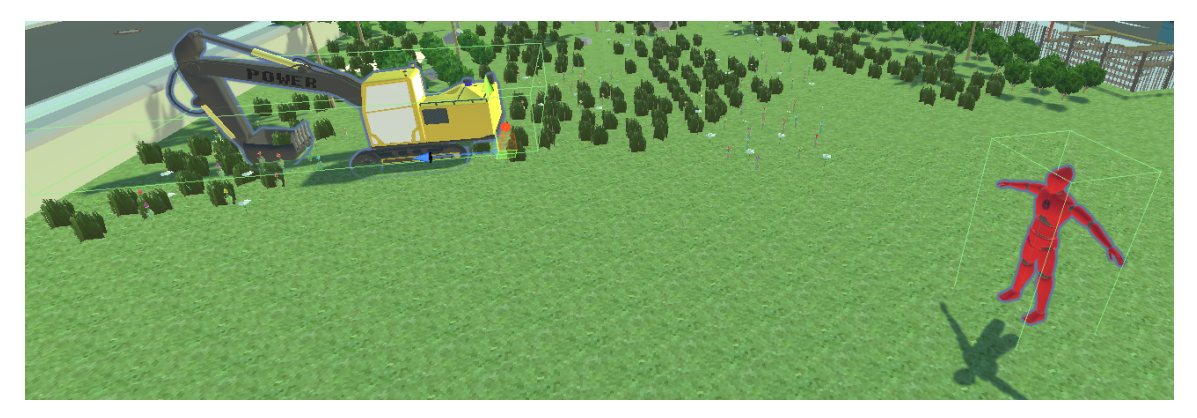

Figura 18 – Trator e pessoa com colisores em verde

## 5 Resultados e Discussão

O protótipo foi criado com as seguintes visualizações: áreas de colisão do trator e da pessoa, uma linha entre o trator e a pessoa, a medição da distância entre esses dois objetos e uma esfera demonstrando a área limite de segurança de operação do trator. Também foi criado uma realidade virtual simulando uma cidade, onde dentro de um parque ocorrem as interações. Com esse protótipo já é possível trabalhar em algo maior e no melhoramento da própria ferramenta. Abaixo pode ser vista uma imagem (figura 18) contendo quatro pessoas, três delas com detecção da colisão e a linha desenhada.

<span id="page-30-0"></span>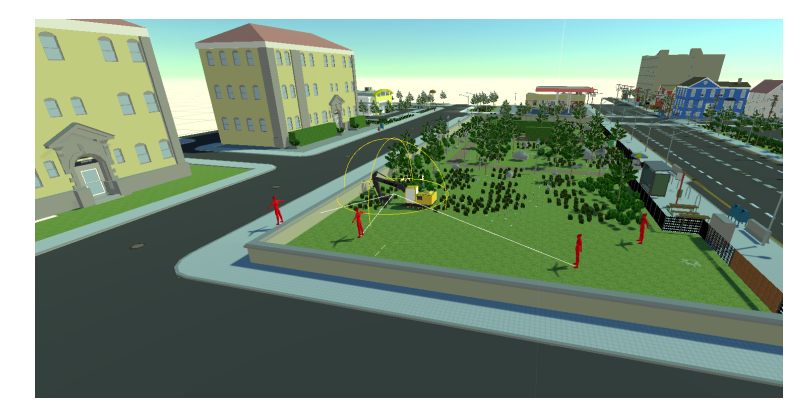

Figura 19 – Múltiplos objetos colidindo com a área do trator

Ao mover o trator são atualizados os objetos que estão na área de colisão, também desenhando a linha entre esses objetos. Caso haja uma colisão muito próxima, a movimentação do mesmo irá ser interrompida e o alerta sonoro será emitito. Abaixo, mostrado na figura 19, foi colocado uma pessoa em colisão direta com o trator.

Observe que a pessoa mais distante da área não tem uma linha de distância desenhada, uma vez que as linhas são desenhadas apenas nas pessoas mais próximas. A medida que o trator se distancia é verificado quem está em rota de colisão, então, uma linha é desenhada representando quem está próximo. Na figura 20 é mostrado uma estimativa das distâncias de cada pessoa com potencial de colisão.

Essas distâncias são apenas uma demonstração, o valor apresentado no output muda de acordo com a escala dos objetos e nos critérios de cada situação, nesse exemplo as distâncias usadas foram arbitrárias, mas existem critérios que podem ser considerados para isso, exemplo de seguir alguma ISO ou alguma norma do governo para essas distâncias. Para medir essas distância foi usado o calculo de distância entre dois pontos.

$$
dAB^2 = \sqrt{(xB-xA)^2 + (yB-yA)^2 + (zB-zA)^2}
$$

<span id="page-31-0"></span>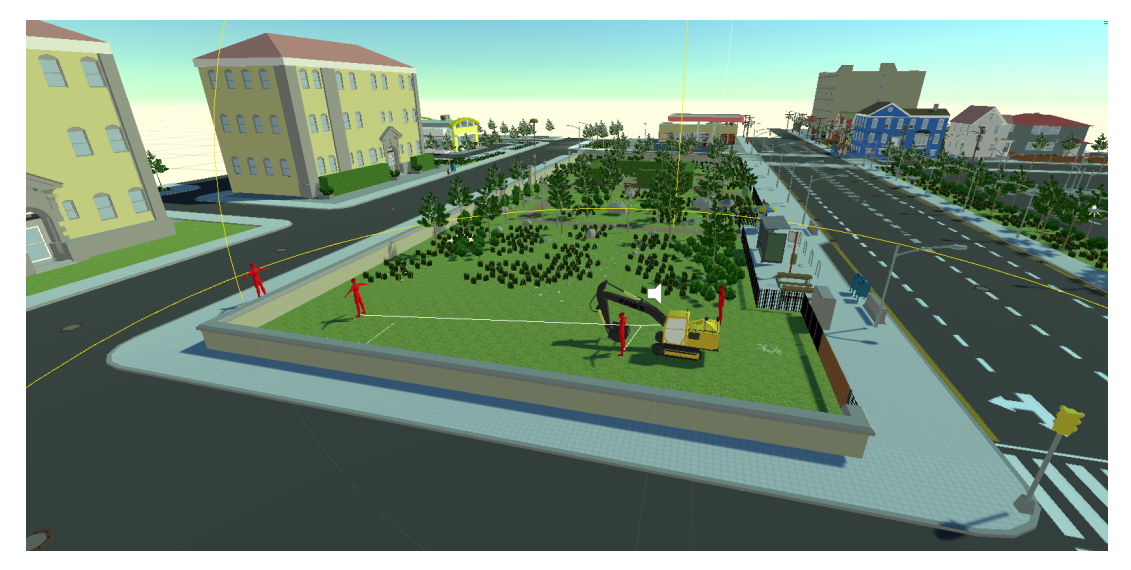

Figura 20 – Múltiplos objetos colidindo com a área do trator

<span id="page-31-1"></span>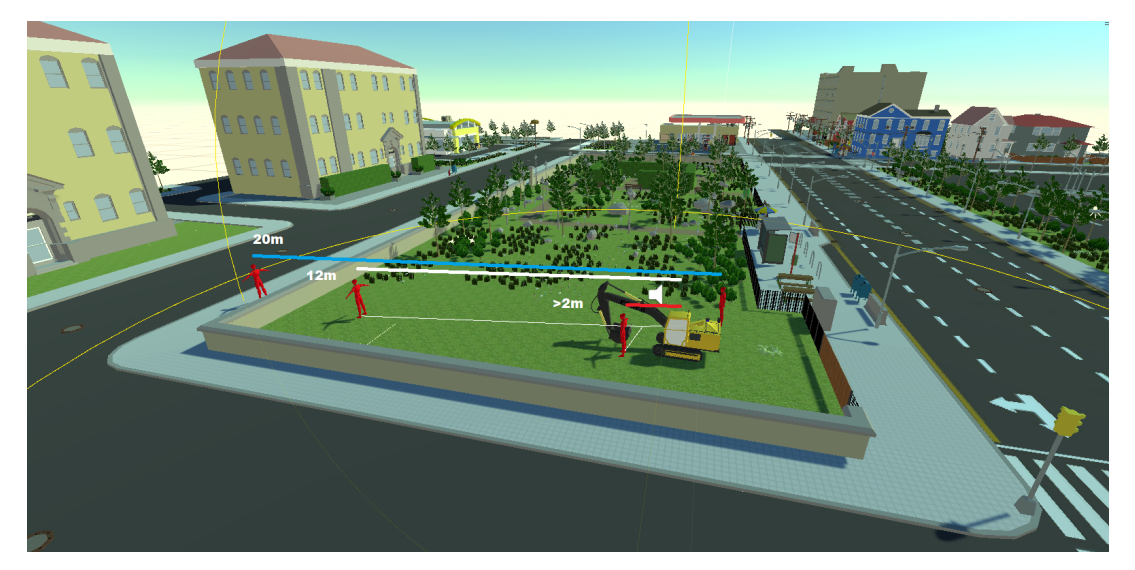

Figura 21 – Múltiplos objetos com distância estimada

Um dos motivos de esse motor gráfico ter sido a escolha para a criação é a sua facilidade de criação de expressões numéricas e fórmulas de maneira mais simples, fazendo uma abreviação de toda uma expressão. Além de ficar de fácil entendimento,isto diminui o tempo gasto na criação dessas expressões dentro do código. Por ter bastante funcionalidades prontas dentro do Unity, o criador desses códigos não precisa entender completamente como acontece e o porquê desse cálculo, porém é necessário que ele saiba que essas bibliotecas existem dentro desse motor gráfico, e também saiba que existe essa fórmula. Sem o conhecimento desses dois aspectos fica muito dificil e trabalhoso criar algo viavél, conhecendo ambos em poucos segundos é possível converter uma expressão completa em código C compatível com o motor. Para a conversão dessa expressão em código compatível, o cálculo entre pontos fica da seguinte maneira;

distance = Vector3.Distance (object1.transform.position, object2.transform.position);

Para a situação de um ou mais objetos, é preciso criar um laço de repetição junto com um array de objetos. Desses objetos ainda é preciso extrair mais informações, apesar de bastante completa o Unity precisa entender o que está acontecendo, e para isso um objeto representado possui dezenas de informações como, escala, materiais, scripts, colisores, etc. Nesse caso queremos pegar a sua posição atual, para isso existe o "Transform", com ele é possível pegar a posição de acordo com o pivô do objeto virtual, contém a posição no plano cartesiano, podendo ser 2D (X, Y), ou 3D (X, Y, Z). Mais informações sobre Transform pode ser encontrado em([TRANSFORM,](#page-35-5) ). como é mostrado abaixo

```
foreach (Transform other in transform)
€
    dist = Vector3.Distance(other.position, transform.position);
    print("Distance to other: " + dist);
\mathcal{F}
```
## 6 Conclusão

O protótipo desenvolvido mostrou que é possível usar o motor gráfico Unity para a criação de ambiente virtuais não somente para a visualização de ações e objetos do mundo real, mas para realização de análises de risco. O unity também pode ser usado para criar ambientes de treinamento, que já vem sendo usados em alguns casos como em [\(KUMAR et al.](#page-35-1), [2011](#page-35-1)), e situações em ambientes de construção como([SON et](#page-35-4) [al.,](#page-35-4) [2019](#page-35-4)) e([AZHAR](#page-35-2), [2017\)](#page-35-2). Os resultados não foram todos atingidos, é preciso mais tempo para trabalhar na interface de menus para o usuário. Também é necessário testar outros metódos de detecção de colisão já que foram testados apenas dois meios, uma esfera e uma caixa, ainda existe uma vasta gama de opções a serem usadas e testadas. O cenário virtual foi criado e, como mostrado, remete bem a ambientes reais, sendo possível também customizar esses locais de acordo com o interesse, dando assim mais credibilidade e diferentes situações para teste sem correr riscos.

Dentre as contribuições do presente trabalho podemos citar:

- Viabilidade de ambientes de testes totalmente virtuais, sem que seja necessário espaço e gasto de dinheiro para isso;
- Testes de colisões funcionais sem a necessidade de objetos e pessoas reais;
- Possibilidade de criação de vários ambientes, assim testando várias situações que podem ser reais ou apenas demonstrativas
- Possibilidade de criação de métricas de validação, como cálculo de distâncias e tamanho das áreas de colisão.

## 7 Trabalhos futuros

Nesta seção, destacamos alguns aspectos do presente estudo que podem ser melhorados, como novas métricas, objetos, ambientes e colisões. Abaixo é feito uma reflexão das necessidades e o aprendizado durante o processo de criação do protótipo. Suas funcionalidades feitas até o momento, no protótipo, foram suficientes para a coleta de dados, suficientes também para as necessidades e desafios aqui propostos.

Para trabalhos futuros é preciso focar na parte de UI para o usuário final, pois apenas uma parte dos dados e da visualização está implementada no protótipo final. Também é necessário criar outros modelos de ambientes, objetos e novas métricas de teste, para assim ampliar e tornar a ferramenta o mais completa possível. As colisões criadas foram apenas um demonstrativo do potencial da ferramenta, então é necessário também validar a viabilidade de acordo com trabalhos diferentes, até por questões de optimização, também é necessário uma padronização do código, e a necessidade de criar controles ou rotas para o trator e as pessoas. Além disto, uma interface de menus deve ser criada para que o usuário final consiga ver os dados em tempo real. Essa interface deverá conter informações como a distância do objeto mais próximo, o tamanho da área do trator, e também sendo possivel editar essa área. Antes de considerar a criação de um protótipo, um planejamento profundo das necessidades, se houver, onde se vai estudar e apresentar, como foi mostrado é preciso uma base antes de partir para a parte visual, devido as limitações de tempo trabalhado não foram feitas animações, nem cenas mais complexas.

# Referências

<span id="page-35-2"></span>AZHAR, S. Role of visualization technologies in safety planning and management at construction jobsites. *Procedia engineering*, Elsevier, v. 171, p. 215–226, 2017.

<span id="page-35-1"></span>KUMAR, S. et al. Developing an experienced-based design review application for healthcare facilities using a 3d game engine. *Journal of Information Technology in Construction (ITcon)*, v. 16, n. 6, p. 85–104, 2011.

<span id="page-35-3"></span>LI, X. et al. A critical review of virtual and augmented reality (vr/ar) applications in construction safety. *Automation in Construction*, Elsevier, v. 86, p. 150–162, 2018.

<span id="page-35-4"></span>SON, H. et al. Real-time vision-based warning system for prevention of collisions between workers and heavy equipment. *Journal of Computing in Civil Engineering*, American Society of Civil Engineers, v. 33, n. 5, p. 04019029, 2019.

<span id="page-35-0"></span>TAHERI, S. M. et al. Virtual reality driving simulation for measuring driver behavior and characteristics. *Journal of transportation technologies*, Scientific Research Publishing, v. 7, n. 02, p. 123, 2017.

<span id="page-35-5"></span>TRANSFORM, U. r. U. *Unity - Scripting API: Transform — docs.unity3d.com*. [<https://docs.unity3d.com/ScriptReference/Transform.html>](https://docs.unity3d.com/ScriptReference/Transform.html).